## **Advanced HTML Editor dialog**

he Advanced HTML Editor allows you to change text style, [insert images](https://docs.nomagic.com/display/MD190SP4/Inserting+images+into+HTML+text), insert symbols and tables, and perform other formatting actions.

## To open the **Advanced HTML Editor** dialog

• Click the Advanced HTML Editor  $\sqrt[n]{w_p}$  button on the HTML editor toolbar. 

For more information, please see how to [turn on the HTML mode](https://docs.nomagic.com/display/MD190SP4/HTML+editor) in a dialog.

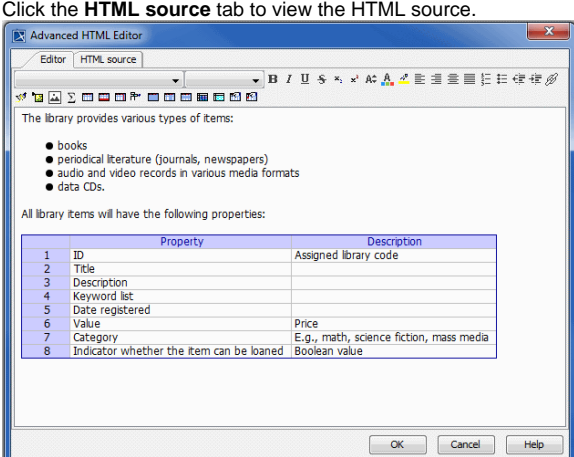

## Advanced HTML Editor dialog

To insert an image into HTML text

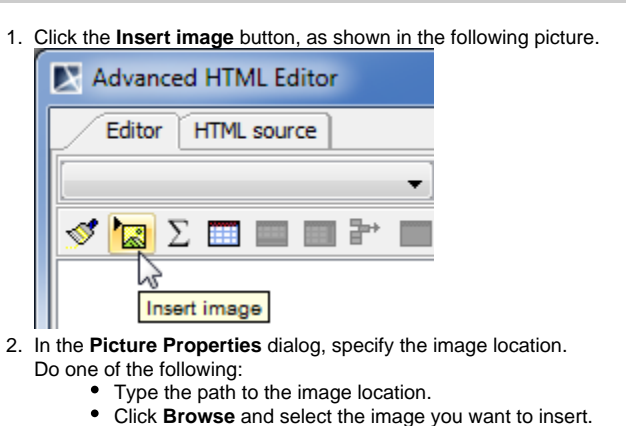

If you are working on a server project, make sure that the path to the image ⊕

location is accessible from any computer that has an Internet connection. Otherwise, the image does not display when the project opens on another computer.

To insert an image as an attached file, simply paste its URL to the **Picture Source** box by pressing Ctrl+V (Cmd+V on OS X). For more information, refer to [Inserting into](https://docs.nomagic.com/display/MD190SP4/Inserting+images+into+HTML+text)  [HTML text](https://docs.nomagic.com/display/MD190SP4/Inserting+images+into+HTML+text).

3. Click OK when you are done.

The image is inserted into HTML text.

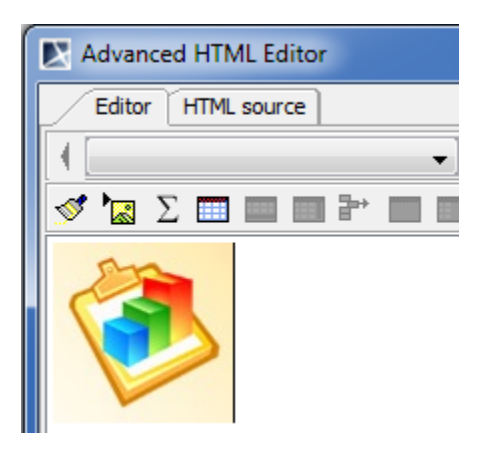

Image in HTML text.